# **SONY**

### **VPCCA Series Optical Disk Drive Replacement Instructions**

#### **IMPORTANT! PLEASE READ BEFORE YOU START**

These easy instructions are intended to guide you through the replacement process.

- $\checkmark$  Before you begin, place your notebook computer on a clean or covered surface to avoid damage to the computer's case.\*
- $\checkmark$  Follow the ESD (Electrostatic Discharge) damage prevention instructions:
	- o Hold parts by the edges, away from exposed circuitry when possible.
	- o Do not walk around excessively as this promotes static build-up.
- $\checkmark$  Before you begin, remove any jewelry you may be wearing to prevent scratches to the surface of your notebook computer.\*
- $\checkmark$  The appearance of the electronic components shown in the illustrations may be different from the components shipped. This slight difference does not affect the accuracy of these instructions.
- \* Sony is not responsible for damage caused by incorrect handling of the notebook computer.

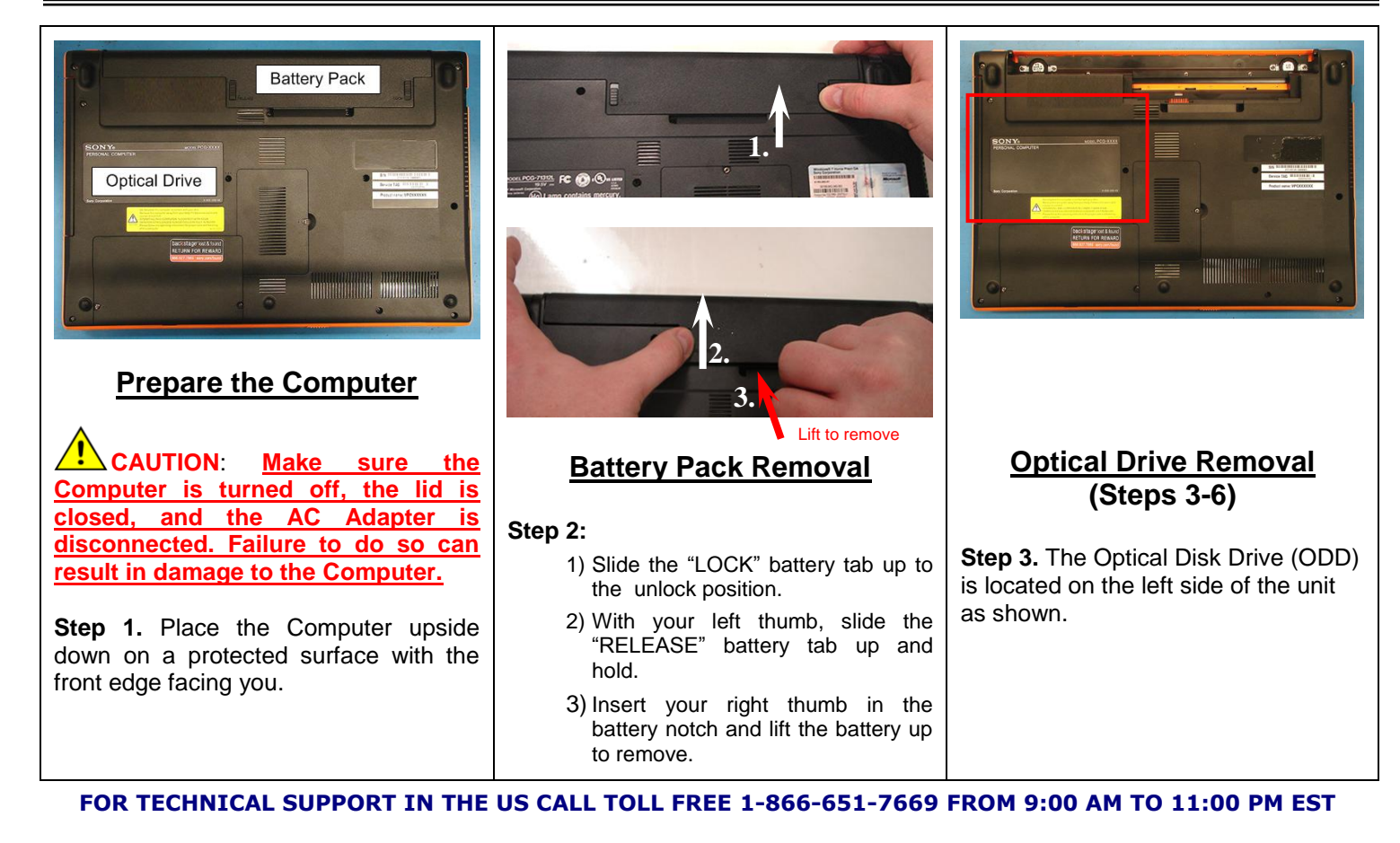

### **SONY**

### **VPCCA Series Optical Disk Drive Replacement Instructions**

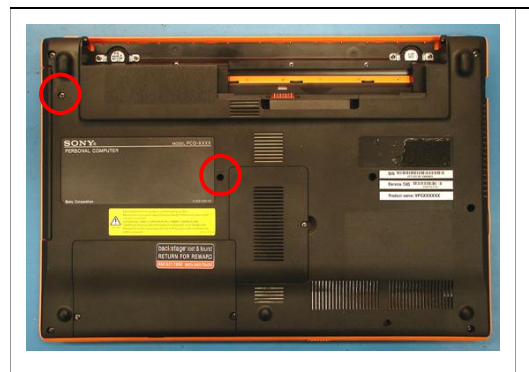

**Step 4.** Using the enclosed magnetic screwdriver, remove the two (2) screws securing the ODD Bay. **Put the screws aside to re-secure the ODD Bay later in the procedure.**

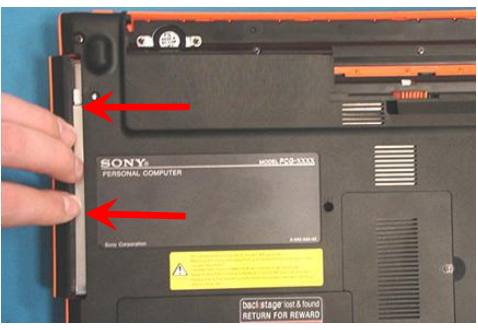

**Step 5.** Insert your fingers in the space between the ODD and the unit. Gently slide the ODD away from the unit.

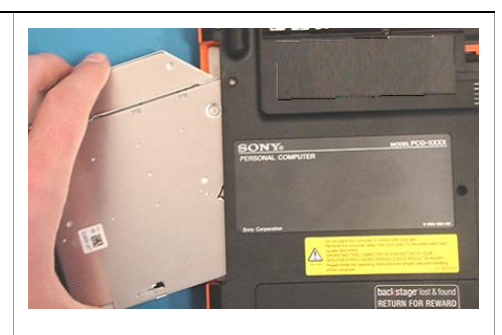

**Step 6.** Carefully remove the ODD Assembly from the unit.

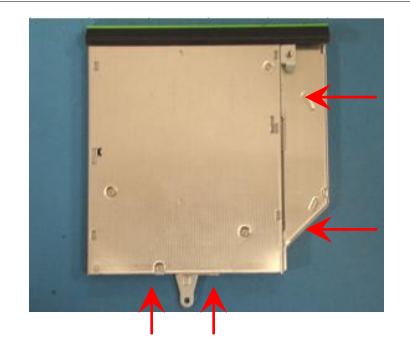

**ODD Disassembly (Steps 7-9) Step 7.** Identify the four (4) side screws that secure the ODD Brackets to the ODD.

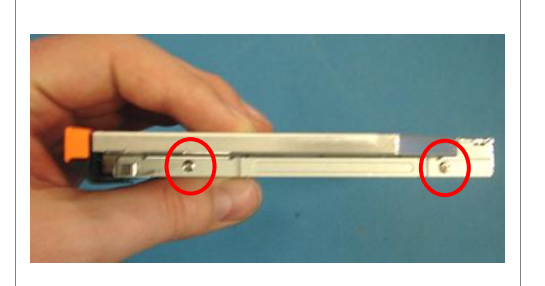

**Step 8.** Remove the screws & brackets. **Put the Brackets and screws aside for transfer to the new ODD.**

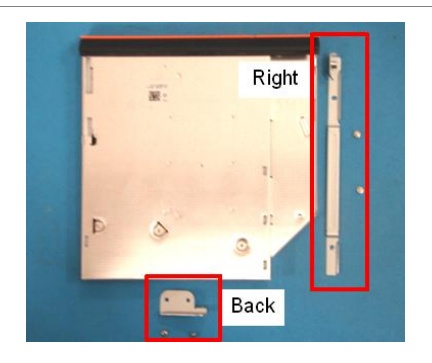

**Step 9.** Arrange the Brackets & screws as shown above. Set the old ODD aside.

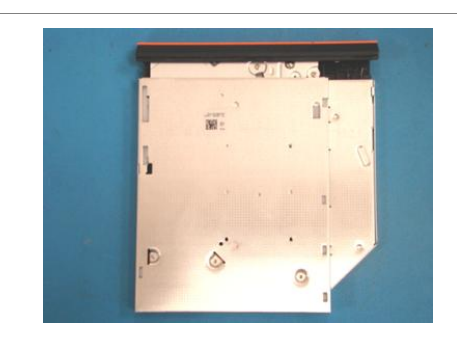

**ODD Assembly (Steps 10-13)**

**Step 10.** Take the new ODD and Bezel provided in the CRU kit and prepare for assembly.

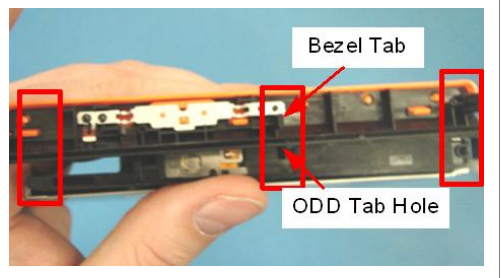

**NOTE:** *Identify tabs on the Bezel and tab holes located on the ODD.*

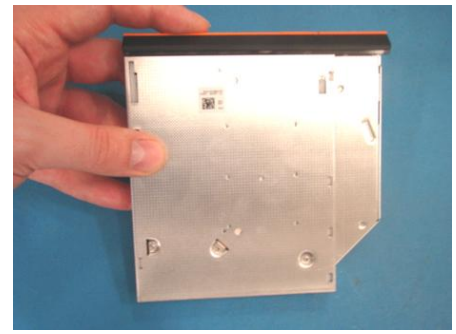

**Step 11.** Align the tabs on the Bezel with the tab holes located on the ODD. Carefully press the Bezel into place.

**FOR TECHNICAL SUPPORT IN THE US CALL TOLL FREE 1-866-651-7669 FROM 9:00 AM TO 11:00 PM EST**

# **SONY**

### **VPCCA Series Optical Disk Drive Replacement Instructions**

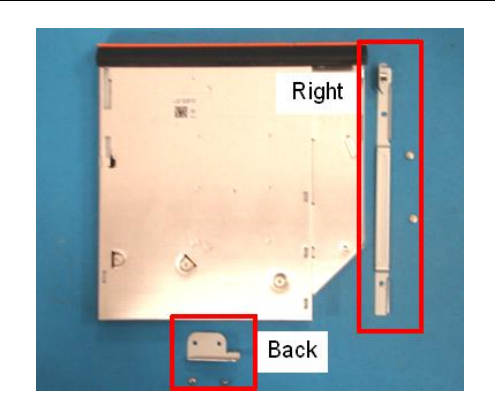

**Step 12.** Position the new ODD (Label side down) and identify the correct Bracket with the corresponding ODD side (as shown). *Take note of the different shapes for each bracket and the proper alignment of the screw holes.*

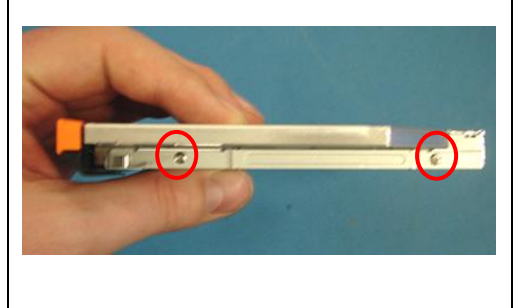

**Step 13.** Using the ODD Screws, install the ODD Brackets onto the new ODD.

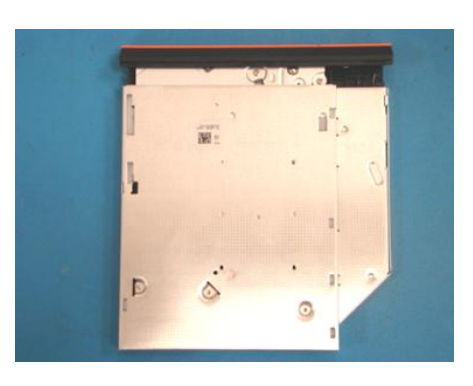

**NOTE:** *After installation,* a*ll brackets should sit flush with the ODD. The stamped letters located on the brackets should all be facing the same direction.*

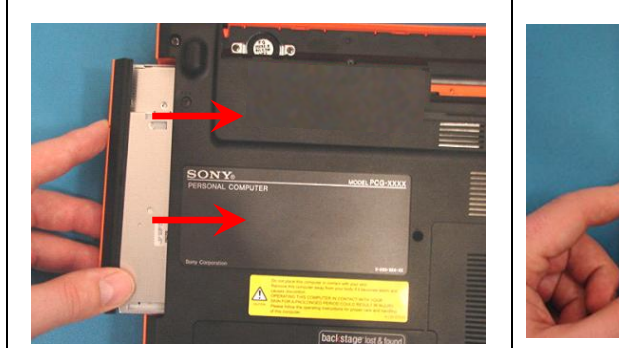

**ODD Installation (Steps 14-16)**

**Step 14.** Align the ODD assembly properly (label side down) and slide into the computer.

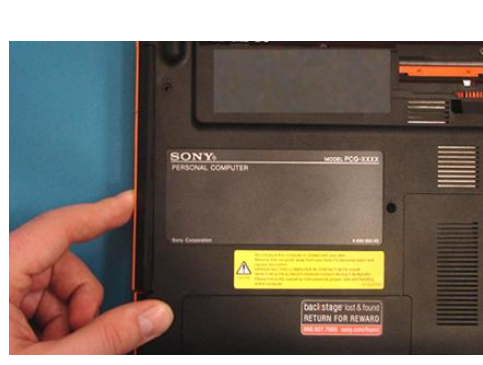

**Step 15.** Make sure the new ODD is seated flush on the edge of the computer.

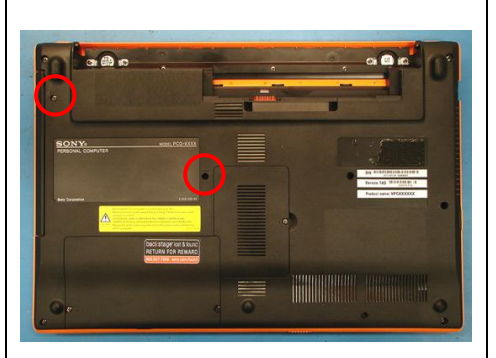

**Step 16.** Reinstall the two (2) ODD Bay screws to secure the ODD Drive Bay.

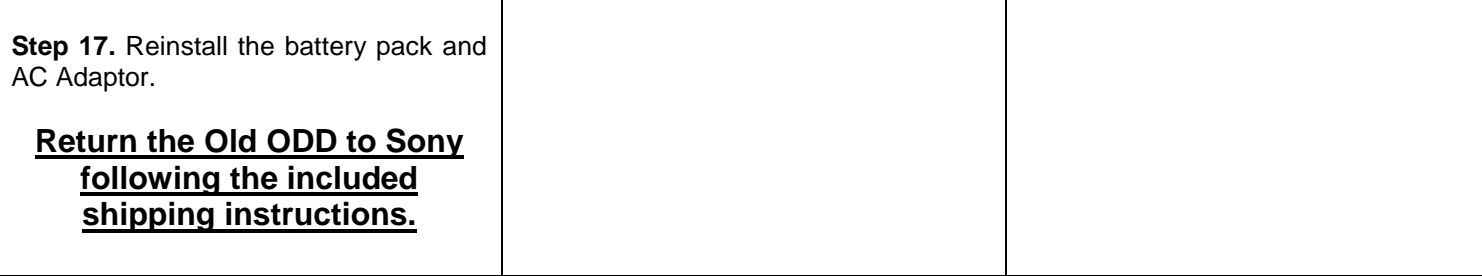

#### **FOR TECHNICAL SUPPORT IN THE US CALL TOLL FREE 1-866-651-7669 FROM 9:00 AM TO 11:00 PM EST**